# **Task Scheduling in Linux**

### Overview

This article discusses some tools used in a Linux system to schedule tasks to run automatically at specified time intervals or at any given point of time in the future. This primer will not cover these commands in-depth; this is just a brief introduction to using these commands. See the individual HOWTOS for each command for an in-depth look at all relevant options and configurations.

Some task-scheduling daemons used in Linux/UNIX are:

- at schedule one-time tasks for the future
- cron the periodic scheduler most commonly used
- anacron anachronistic cron; a periodic scheduler that doesn't rely on the system being left on  $24 \times 7$

### Using at

The **at** command allows a user to execute commands or scripts at a specified time (required) and date (optional). The commands can be entered via standard input, redirection, or file.

darkstar:~% at

#### Interactive at

Using the command **at** with standard input (keyboard) is a little more complicated than typing one line in at the prompt. The command uses an internal "sub-shell" to gather the required information. Once the command information entry is complete, Ctrl + D (EOT) will signify entry completion. The **-m** flag specifies a mail message will be sent to the user when the job is finished, regardless if any output was created.

```
darkstar:~% at 12:01 -m
warning: commands will be executed using (in order) a) $SHELL b) login shell
c) /bin/sh
at> ./my_script.sh
at> <EOT>
job 4 at 2015-06-22 12:01
darkstar:~%
```

#### File-driven at

Commands can also be contained within a file and run by **at**:

```
darkstar:~% at 12:32 -m -f /usr/local/bin/my_script.sh
warning: commands will be executed using (in order) a) $SHELL b) login shell
c) /bin/sh
job 8 at 2015-06-22 12:10
```

The **-m** flag will email the user after completion of the command; the **-f** flag specifies the command will read the job from a file, not from standard input. After the command is typed in (and the appropriate warning is displayed), the **at** job number<sup>1)</sup> is displayed.

#### at Internal Scheduling

The job numbers provided after a command is typed in, or when a file is read, allow the user to know which internal job will be run in sequential order. If a user wants to delete a specific task, all that needs to be known is this internal job number. To remove the job, the command **atrm** (**at remove**) is used:

darkstar:~% at -l 7 2015-06-22 12:10 p tux 8 2015-06-22 12:15 p root

The command *atq* (<u>at queue</u>) is the same as *at -I*:

darkstar:~% atq 7 2015-06-22 12:10 p tux 8 2015-06-22 12:15 p root

To remove the user job, use **atrm** with the job number:

darkstar:~% atrm 7

#### Using cron

**cron** is a daemon that runs tasks in the background at specific times. For example, if you want to automate downloads of patches on a specific day (Monday), date (2 July), or time (1300), **cron** will allow you to set this up in a variety of ways. The flexibility inherent in **cron** can allow administrators and power users to automate repetitive tasks, such as creating backups and system maintenance.

*cron* is usually configured using a *crontab* file. The following command will open your user account *crontab* file:

darkstar:~% crontab -e

To edit the system-level *crontab*, first log into the root account:

```
darkstar:~# crontab -e
```

3/4

If your system has *sudo* installed, type in:

```
darkstar:~% sudo crontab -e
```

The crontab file syntax is:

```
*
       *
         * *
#
              command to execute
#
#
                  day of week (0 - 6) (Sun(0) /Mon (1)/Tue (2)/Wed (3)/Thu
#
(4)/Fri (5)/Sat (6))
         - month (1 - 12)
#
#
                         day of month (1 - 31)
#
                           - hour (0 - 23)
#
                              - min (0 - 59)
```

Using an asterisk in any placeholder location, will match any value. For example, the following will run *example\_script.sh* at noon (1200) everyday during the first three months of the year:

```
#For more information see the manual pages of crontab(5) and cron(8)
#
# min hr day month weekday command
#
#
0 11 * 1-3 * /home/user/example script.sh
```

#### **Using anacron**

note

**anacron** is not installed in Slackware by default.<sup>2)</sup>

**anacron** is unique from **cron** in the respect that it does not expect the operating system to be running continuously like a 24×7 server. If the time of execution passes while the system is turned off, **anacron** executes the command automatically when the machine is turned back on. The reverse is **not** true for **cron** - if the computer is turned off during the time of scheduled execution, **cron** will not execute the job. Another key difference between **anacron** and **cron** is the minimum chronological "granularity" - **anacron** can only execute jobs by *day*, versus the ability of **cron** to execute by the minute. Finally, **anacron** can <u>only</u> be used by root, while **cron** can be used by root and normal users.

## Sources

- Originally written by vharishankar
- Contrbutions by mfillpot, tdrssb

1)

2)

• Example crontab example modified from en.wikipedia.org/wiki/cron

#### howtos, task scheduling, needs attention, author vharishankar, author mfillpot

As distinct from a process ID (PID) known to the operating system

See Slackbuilds.org for more information on anacron on Slackware

From: https://docs.slackware.com/ - **SlackDocs** 

Permanent link: https://docs.slackware.com/howtos:general\_admin:task\_scheduling

Last update: 2015/06/24 19:36 (UTC)

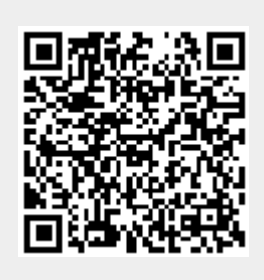